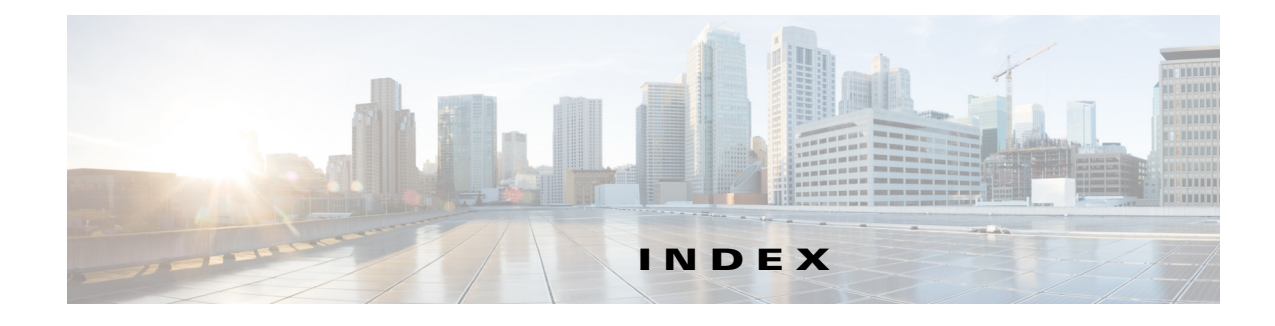

## **Numerics**

50 Hz flicker reduction, enabling or disabling **5-18** 802.1x

enable or disable **5-31** show status **6-49**

### **A**

Active Control enable or disable **5-4** Active Control Mode show **6-4, 6-5**

## **C**

calls

add an audio call to an existing conference **2-2** answer an incoming call **2-3** initiate a call to the specified address **2-8** place a specified call on hold **2-5** resume a call on a specified line **2-6** terminate the current call **2-4** view the state of an active call **2-9** commands ending an SSH session **1-7** getting help with **1-6** how to use **1-6** starting an SSH session **1-2** connectivity restoring **1-5**

#### **D**

diagnostics capture camera display image **3-9** check the audio loopback status **3-5** download diagnostic display register information **3-15** initiate a full diagnostic display loopback **3-3, 3-13** initiate diagnostic color bar display **3-11** perform a full system check **3-18** perform a quick system check **3-18** set the display color temperature **3-17** switches camera focus **3-8** terminate a full diagnostic display loopback **3-2, 3-12** terminate diagnostic color bar display **3-10** view the current display temperature **3-16** view the status of the full diagnostic display loopback **3-14** display show diagnostics **6-43** show errors **6-45** show HDMI ports **6-46** show status **6-44** DTLS enable or disable **5-34** show version **6-51**

# **F**

files list logging files **4-6** list NV bootlog files **4-7** tail the contents of a file in the logging area **4-8** tail the contents of a file in the NV bootlog area **4-9** transfer the log file(s) to an external server using FTP **4-3**

transfer the log file(s) to an external server using SCP **4-4**

transfer the log file(s) to an external server using SFTP **4-5**

view the contents of a file in the logging area **4-10** view the contents of a file in the NV bootlog area **4-11**

#### **H**

H.265 High Efficiency VIdeo Coding (HEVC) standard enable or disable **5-82** show status **6-112**

### **P**

expiration notices **1-3**

passwords

login history **1-5** resetting in Cisco Unified CM **1-4** resetting on CTS codec **1-4** set new admin password **5-55** troubleshooting **1-5** updating **1-2**

## **S**

settings answer incoming calls **5-12, 5-14** change voice activity detection threshold **5-81** clear the directory **5-28** control (disable) the logging level to the CLI logs **5-46** control (enable) the logging level to the CLI logs **5-47** control Camera Sync Inhibit **5-19** define the Cisco TelePresence System device type **5-25** define the Cisco Unified CM server **5-27** disable acoustic echo cancellation (AEC) **5-5, 5-9**

disable answering incoming calls **5-11, 5-13** disable camera zoom step mode **5-20** disable the Cisco Unified CM Down Revision support state **5-32** disable the License feature for Satellite **5-44** disable the output of CLI data in Bellcore TL1 format **5-53** enable acoustic echo cancellation (AEC) **5-5** enable or disable audio mute **5-8** enable or disable audio on the specified source **5-10** enable or disable automatic frame rate **5-58** enable or disable video on the specific source **5-84** enable output of CLI data in Bellcore TL1 format **5-54** enable the camera zoom, stepped mode **5-21** enable the Cisco Unified CM Down Revision support state **5-33** enable the License feature for Satellite **5-45** force an upgrade of graphic icons **5-79** force an upgrade of micro-controller **5-80** force an upgrade of the audio peripheral **5-72** force an upgrade of the auxiliary-ctrl peripheral **5-74** force an upgrade of the camera peripheral **5-75** force an upgrade of the display peripheral **5-76** force an upgrade of the firmware peripheral **5-77** force an upgrade of the graphic driver **5-78** open or close the firewall for XmlRpc traffic **5-35** regenerate the Web Interface Certificate **5-23** reset the auxiliary control unit **5-36** reset the camera **5-37** reset the document camera **5-39** set a new admin password **5-55** set network IP DHCP values **5-49** set new network IP static values **5-50** set the active control mode **5-4** set the Certificate Authority Proxy Function (CAPF) authentication string **5-60** set the default facility used for syslog messages **5-62** set the DTLS version **5-34** set the heartbeat interval in minutes **5-64**

set the network interface Maximum Transmission Unit (MTU) **5-48** set the output format version of the syslog messages **5-69** set the projector peripheral to default **5-41** set the timezone used for syslog message timestamps **5-67, 5-68** setting the main window in the presentation-in-picture (PiP) window **5-56** setting the presentiation-in-picture (PiP) in the main window **5-56** set video quality **5-83** specify the heartbeat message standard syslog severity **5-66** specify the heartbeat message string **5-65** specify the standard syslog facility used for heartbeat messages **5-63** turning off the lights **5-40** turning on the lights **5-40** turn off 802.1x authentication **5-31** turn off the camera **5-37** turn off the display **5-29** turn on 802.1x authentication **5-31** turn on the camera **5-37** turn on the display **5-30** uniquely identify the timezone **5-70** show 802.1x status **6-49** active control mode **6-4, 6-5** all audio-related hardware information **6-56** all basic platform network information **6-69** all hardware information **6-55** all statistics of the call **6-12** all system hardware information **6-62** all video hardware information **6-63** audio-addin statistics of the call **6-11** audio statistics of the call **6-14** audio status **6-6** available timezones in long format **6-107**

basic platform network information about Ethernet port 0 **6-72**

basic platform network route information **6-73** basic platform network status information **6-74** basic platform status information **6-91** call economy quality feature settings **6-8** call hold feature settings **6-9** call idle redirect settings **6-10** CAPF authentication string **6-85** CDP interface and configuration **6-23** CDP neighbors entries **6-24** configuration information **6-36** configured alternate directory server **6-42** configured heartbeat message test string **6-96** configured severity of the heartbeat messages **6-97** contents of the Locally Significant Certificate (LSC) **6-26** contents of the Manufacturing Installed Certificate (MIC) **6-28** contents of the Web Interface Certificate **6-34** current Cisco Unified CM Down Revision support state **6-50** current timezone setting in long format **6-106** diagnostics, system **6-43** display information **6-58** display status **6-44, 6-45, 6-46** DTLS version **6-51** firewall entries **6-52** information about the current account **6-68** lcu information **6-60** license status **6-65** light control unit information **6-60** meeting details **6-66** meeting summary and details **6-67** network aspects of the machine **6-102** Network Failure Detection parameters **6-76** number of sessions that are currently logged into the CTS **6-89** phone configuration information **6-38** platform inventory information **6-64** projector hardware information **6-61** remote speaker and video status **6-82**

runtime aspects of the machine **6-103** security information **6-86** security trustlist **6-87** status of the call **6-18** status of the secondary codecs **6-83** syslog default facility used for logging messages **6-93** syslog heartbeat facility used for heartbeat messages **6-94** syslog heartbeat interval in minutes **6-95** syslog output version **6-101** syslog remote server details **6-98** syslog server details **6-99** syslog time zone setting **6-100** system aspects of the machine **6-105** system configuration information **6-40** system diagnostics **6-43** upgrade status **6-110** version number of the software on the system **6-111** video statistics of the call **6-17** video status **6-113**

#### **T**

troubleshooting

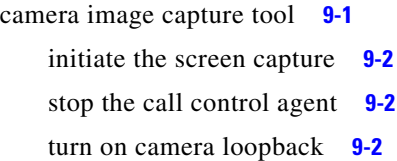

#### **U**

unsetting

clear a forced upgrade of the audio peripheral **7-2** clear a forced upgrade of the auxiliary-ctrl peripheral **7-3** clear a forced upgrade of the camera peripheral **7-4** clear a forced upgrade of the display peripheral **7-5** clear a forced upgrade of the firmware peripheral **7-6** clear a forced upgrade of the graphic driver **7-7**

clear a forced upgrade of the of the graphic icons **7-8, 7-9** utilities abort the last generated log files **8-15** access the presentation device in the system **8-63** add a Cisco IP Service Level Agreements (IP SLA) initiator/sender device IP address **8-12** add a new NTP server **8-44** capture network packets on the ethernet interface **8-33** clear all service statuses **8-51** clear locally stored calendaring information **8-6** create a remote support account **8-47** delete a Cisco IP Service Level Agreements (IP SLA) initiator **8-13** delete an entry in the Address Resolution Protocol table **8-3** delete an existing NTP server **8-45** disable the Cisco IP Service Level Agreements (IP SLA) responder **8-10** disable the remote support account **8-48** display the status of the last generated log files **8-30** enable the Cisco IP Service Level Agreements (IP SLA) responder **8-11** enable the remote support account **8-49** generate audio log files **8-16, 8-20** generate log files for other devices **8-21** generate phone log files **8-22** generate presentation device log files **8-23** generate sound recording log files **8-24** generate video log files **8-25** initiate an immediate peripheral upgrade **8-68** list all active allowed Cisco IP Service Level Agreements (IP SLA) initiators **8-14** list the contents of the Address Resolution Protocol table **8-4** ping all nodes to a remote destination **8-36** reset SNMP objects to their default values **8-58** resolve a hostname to an address **8-35** restart a service **8-55** restart the system **8-64**

retrieve all service statuses **8-52** save a set of current SNMP object values **8-59** send generated log files to an external server **8-17, 8-26, 8-28** send one or more ping packets to a remote destination **8-37** set an entry in the Address Resolution Protocol table **8-5** set the system to the factory default setting **8-62** set the system to the factory initialized configuration **8-61** show the current configuration of the NTP client and server **8-43** show the current status of the NTP client **8-46** show the current status of the remote support account **8-50** start a service **8-56** stop a service **8-57** switch to another installed load on the system **8-65** test connectivity to a remote destination using the SIP protocol **8-38**

test connectivity to a remote destination using the TCP protocol **8-40**

trace an IP packets to a remote destination **8-42**

**Index**

П

 $\overline{\phantom{a}}$